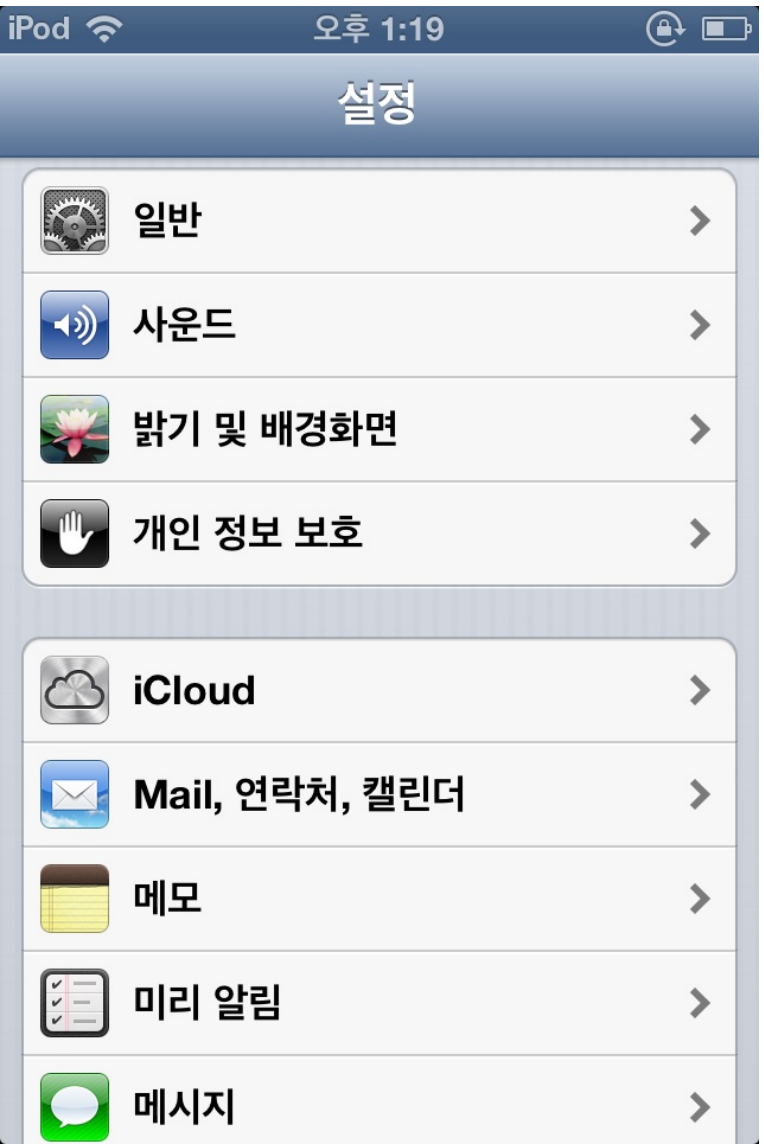

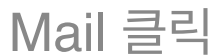

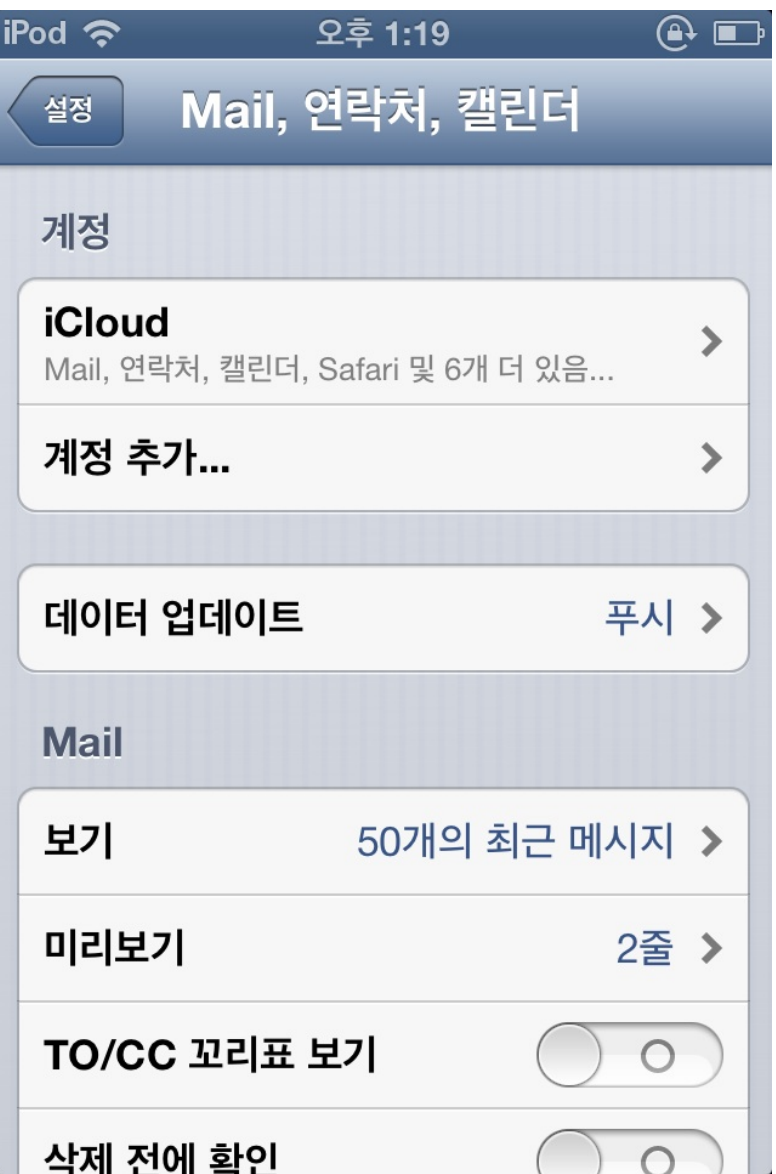

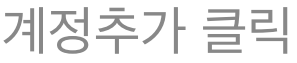

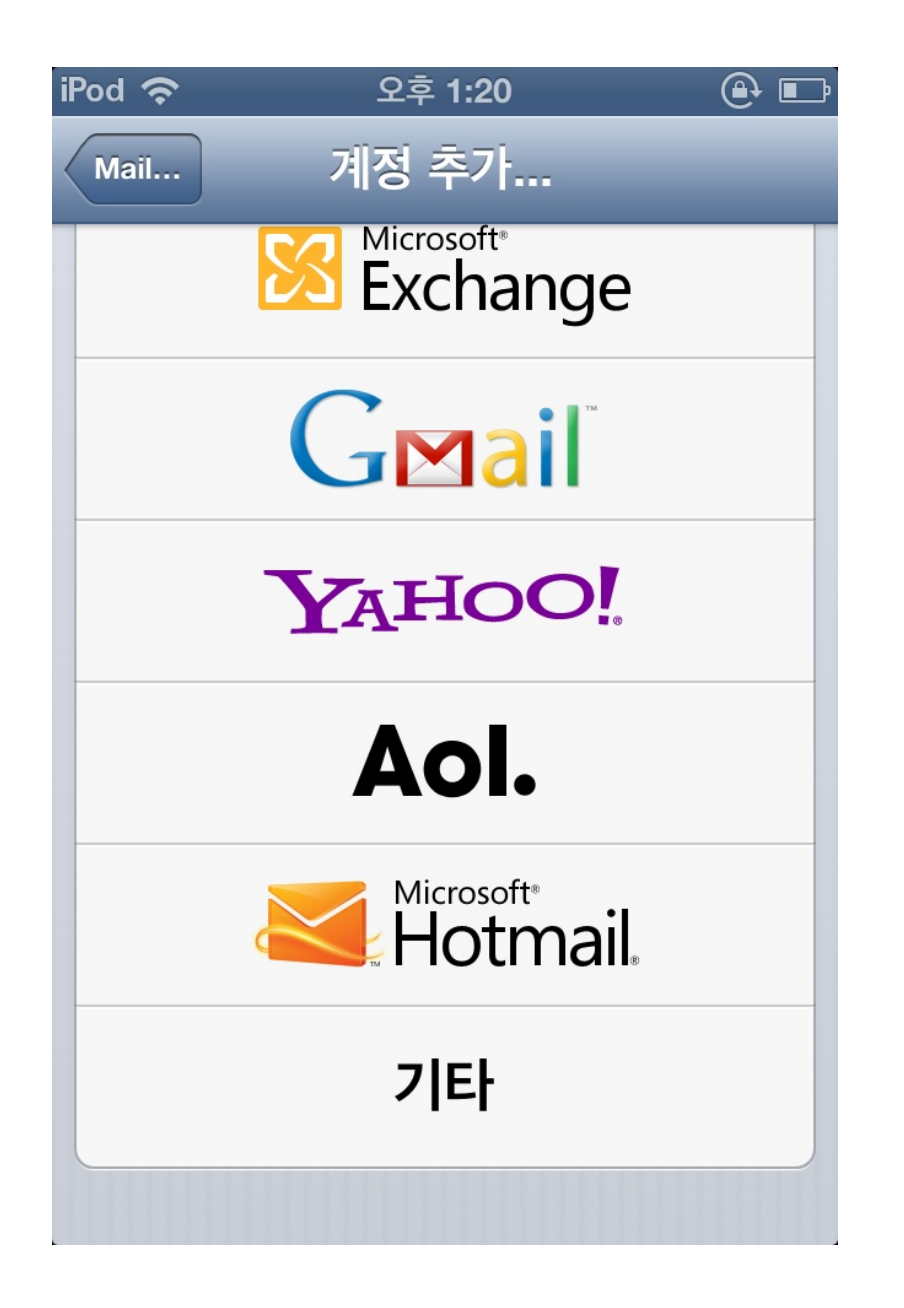

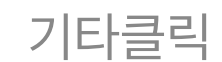

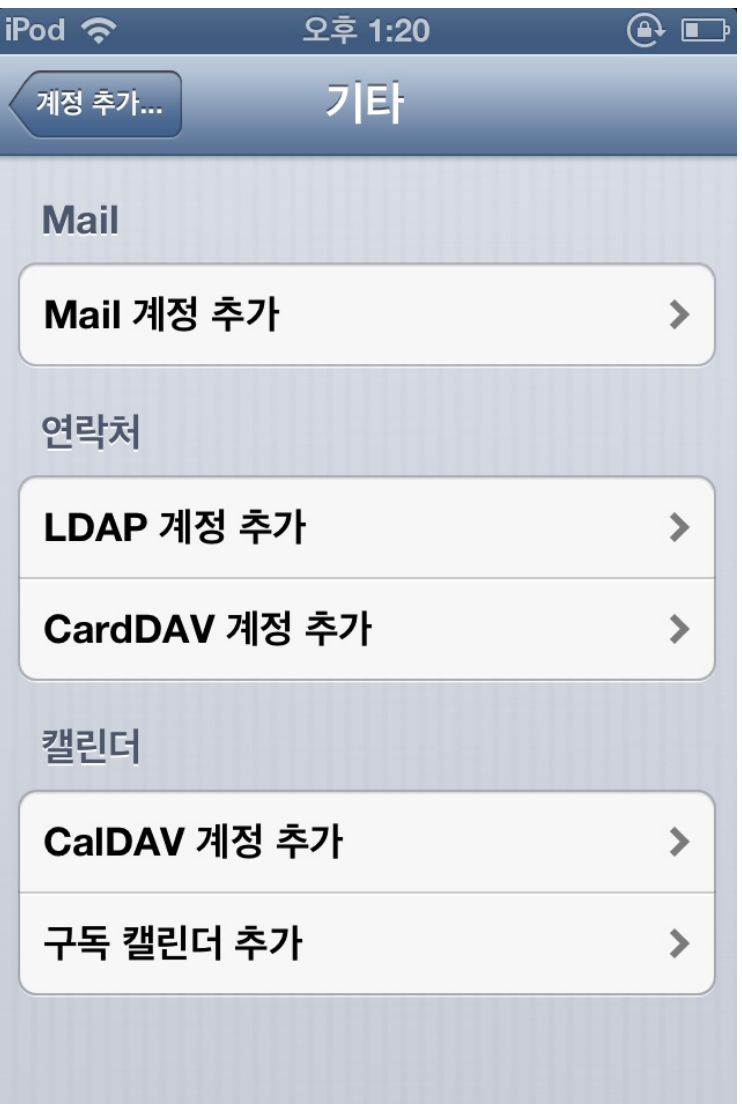

Mail계정 추가 클릭

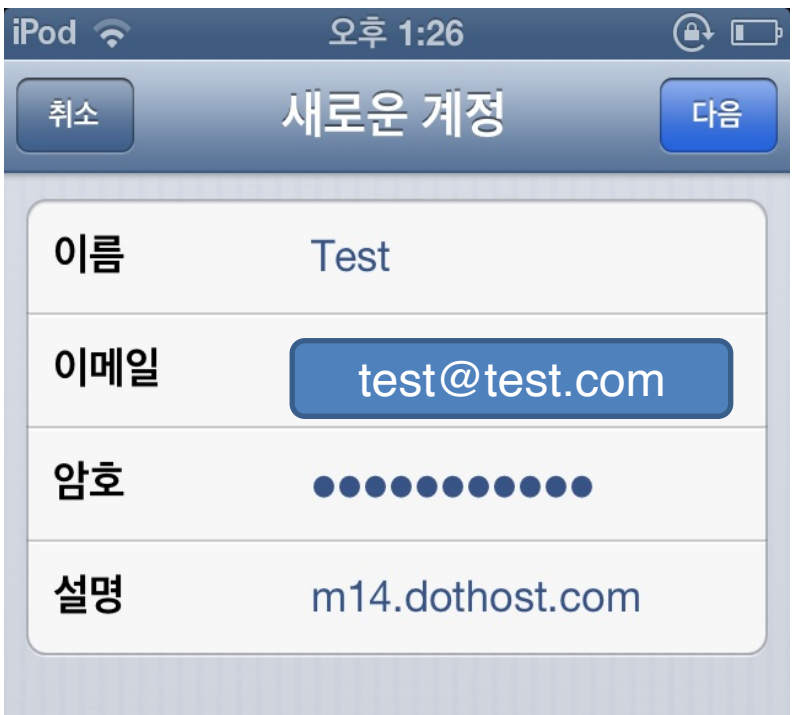

메일주소 및 기본정보입력

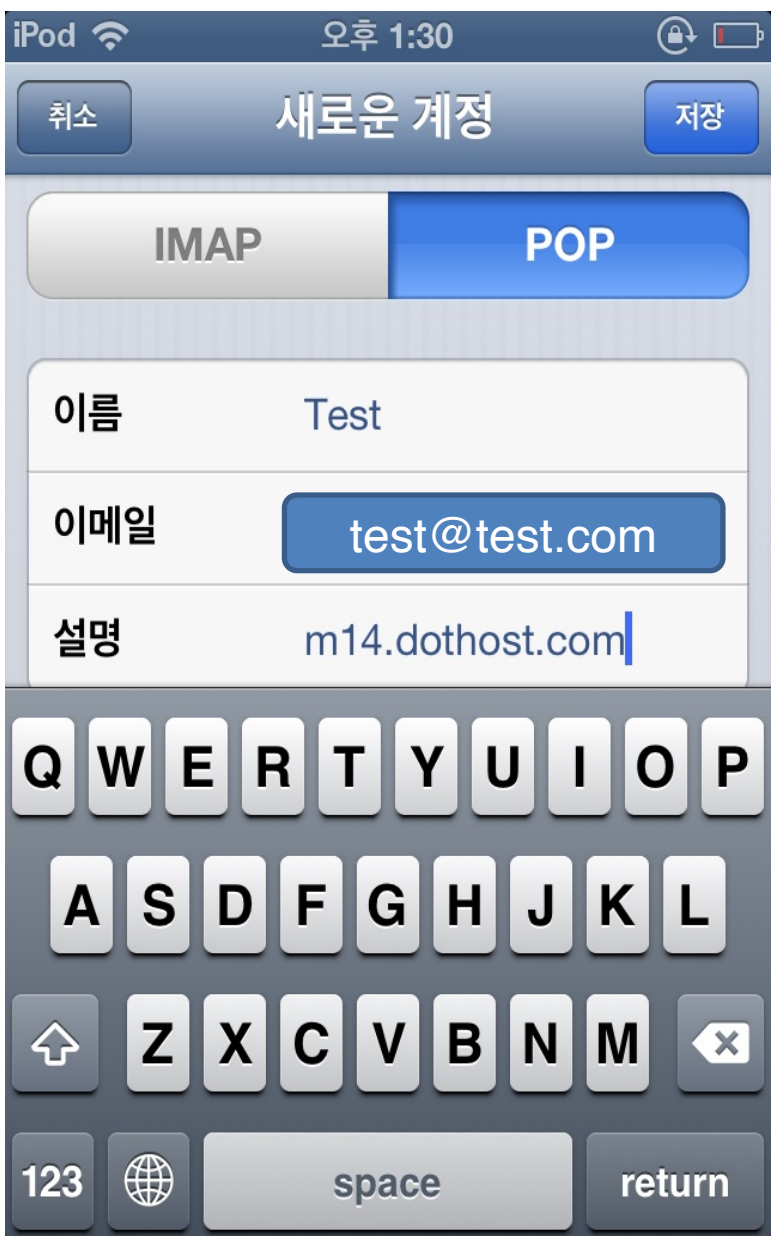

Pop 기본정보 확인

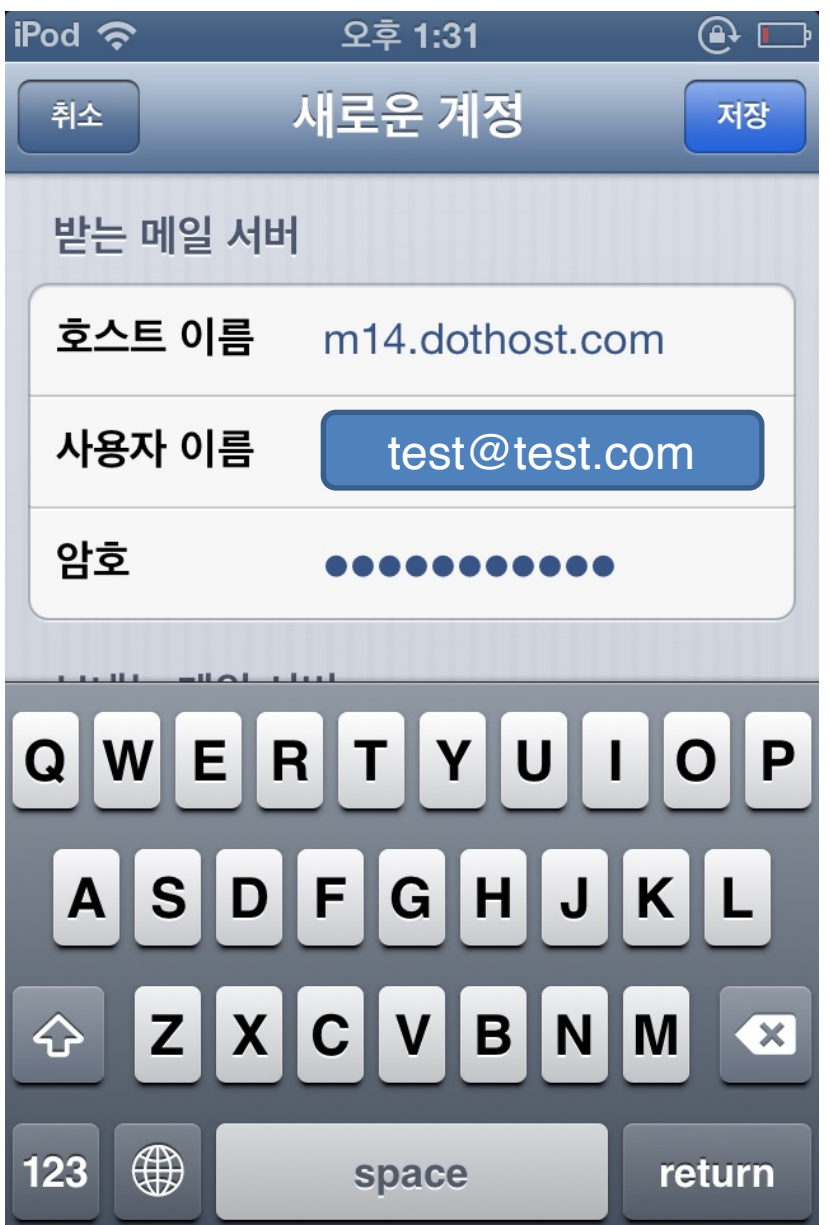

받는메일서버 설정

## 호스트이름 = m14.dothost.co.kr 사용자이름에 메일주소입력 암호에 패스워드 입력

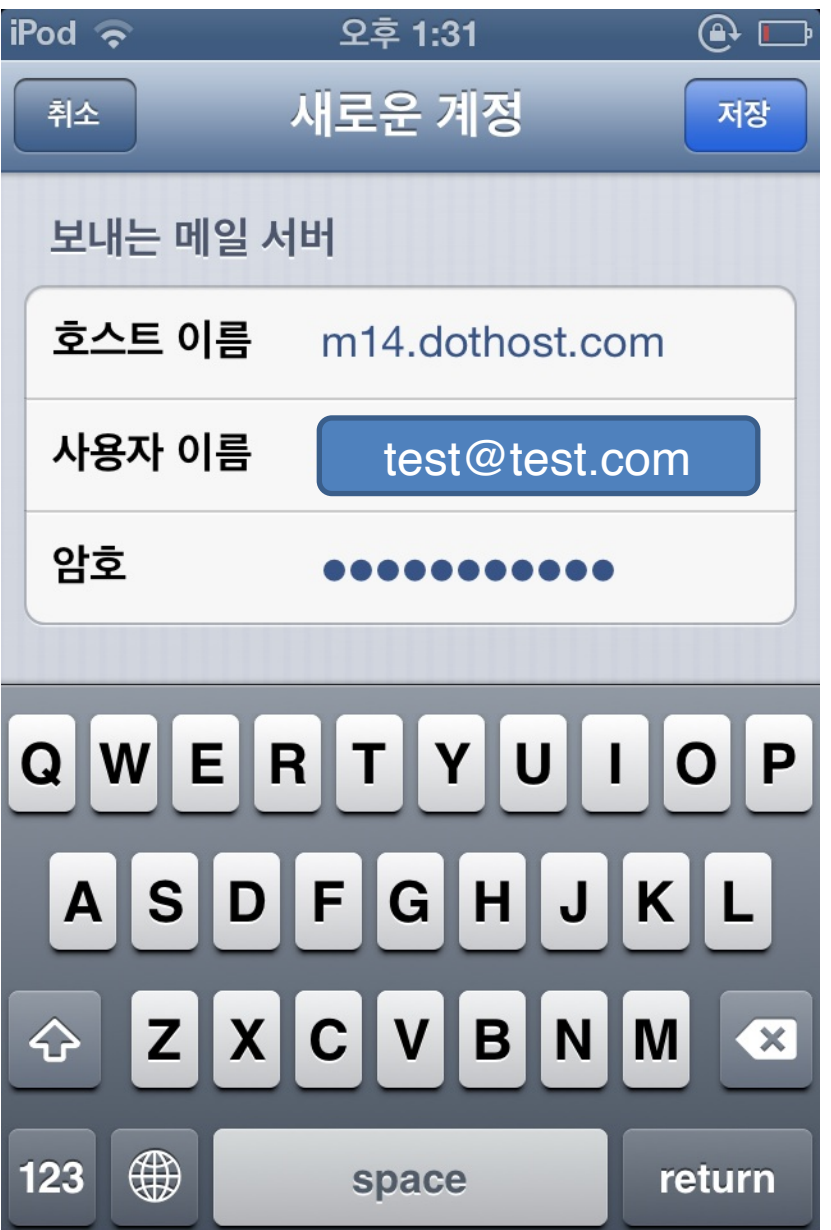

보내는 메일서버 설정

호스트이름 = m14.dothost.co.kr 사용자이름에 메일주소입력 암호에 패스워드 입력

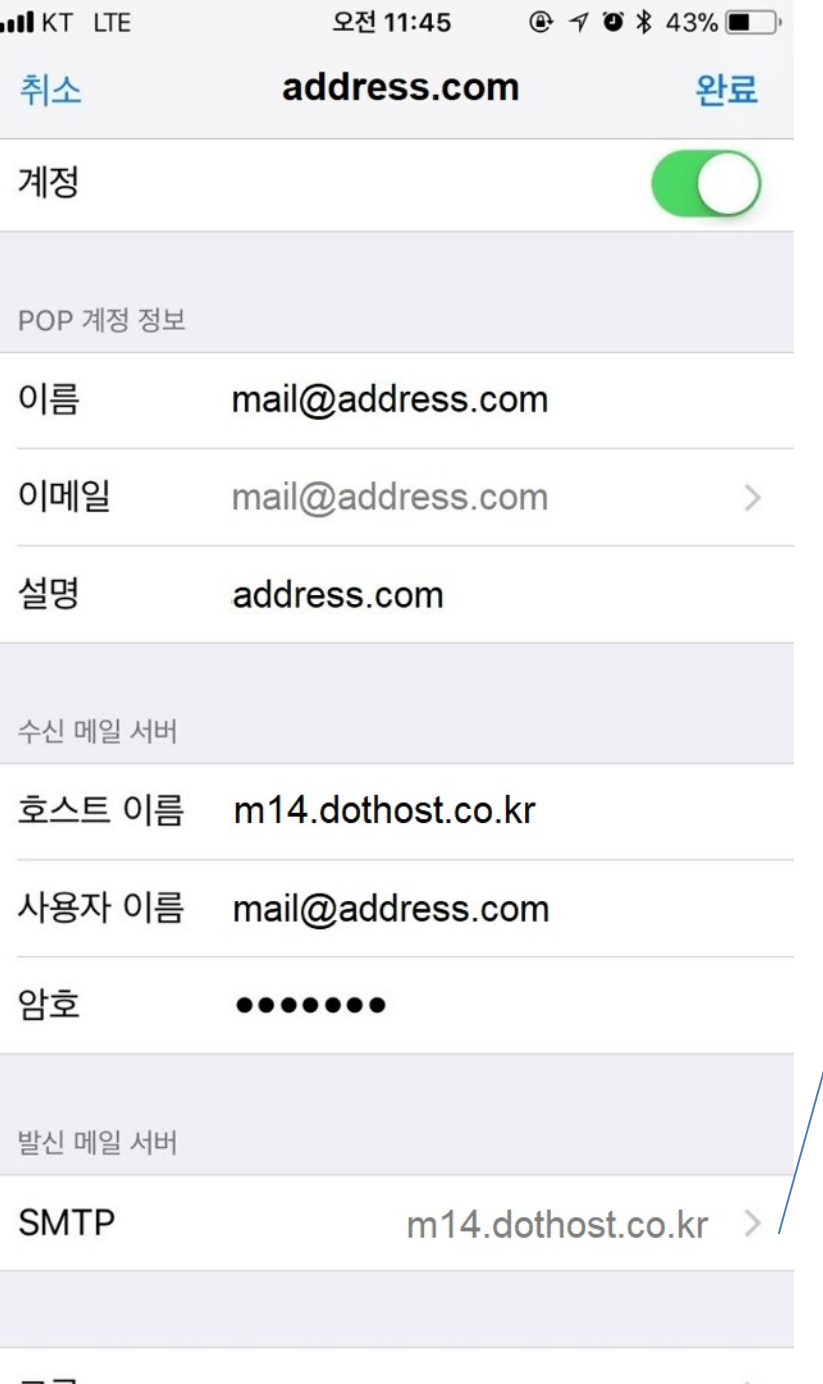

⋋

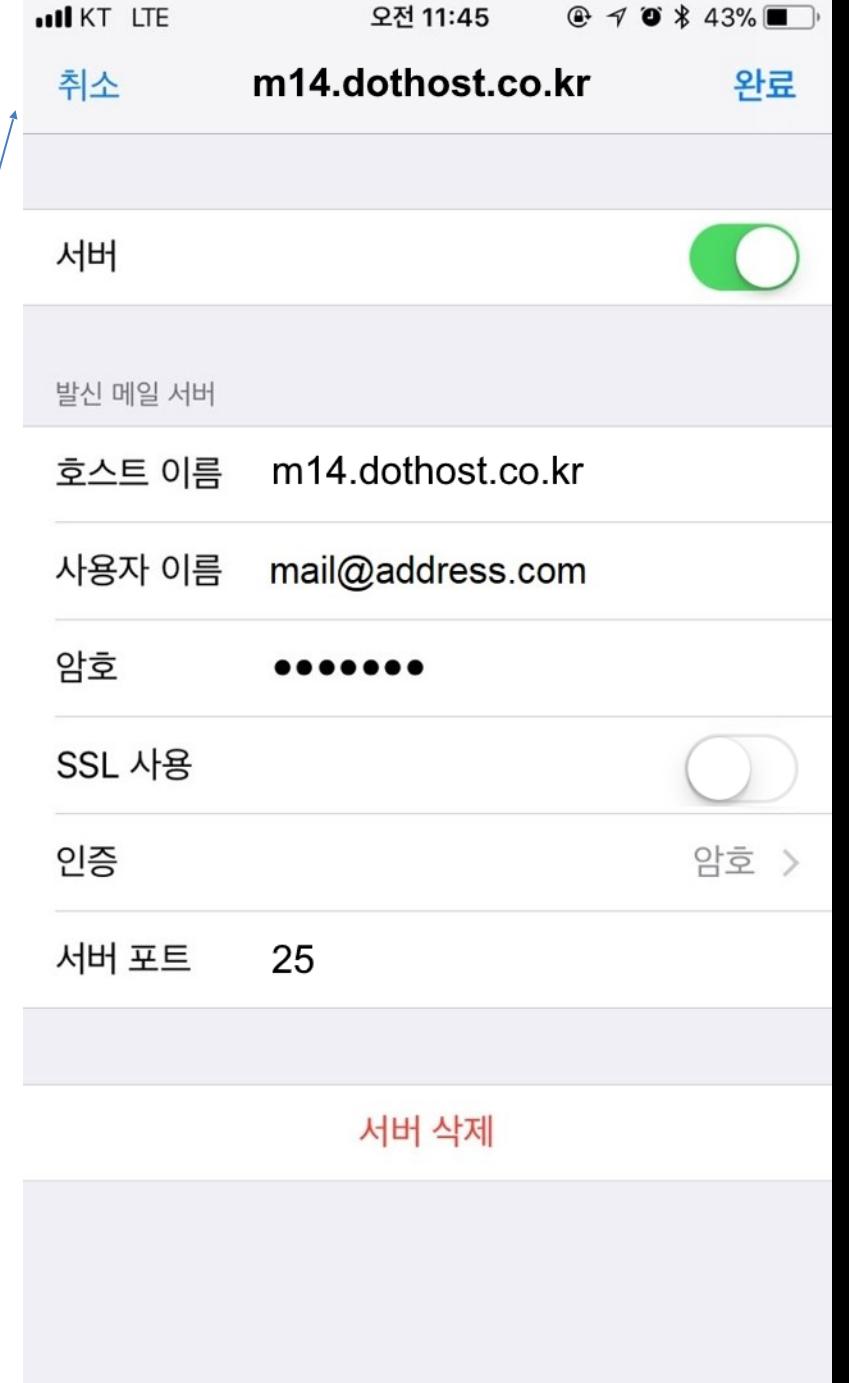